$1306$ 

УТВЕРЖДАЮ

Начальник ГЦИ СИ «Воентест» 32 ГИИИИ МО РФ АЛО. Кузин **BOS**  $\frac{1}{\sqrt{2}}$ 2006 г.  $12$  $\sqrt{15}$ 

# ИНСТРУКЦИЯ

УСТАНОВКИ ДЛЯ ПРОВЕРКИ ПРОВОДНОГО МОНТАЖА МРТ ФИРМЫ «CABLETEST SYSTEMS INC.», КАНАДА

МЕТОДИКА ПОВЕРКИ

г. Москва 2006 г.

## **ВВЕДЕНИЕ**

Настоящая методика распространяется на установки для проверки проводного монтажа МРТ (далее - установки), изготовленные фирмой «CableTest Systems Inc.», Канада, зав №№ с SOV-MPT-001 no \$OV-MPT-015.

Межповеронный интервал составляет 12 месяцев.

## 1 ОПЕРАЦИИ ПОВЕРКИ

При проведении поверки должны выполняться операции, указанные в таблице 1. Таблица 1

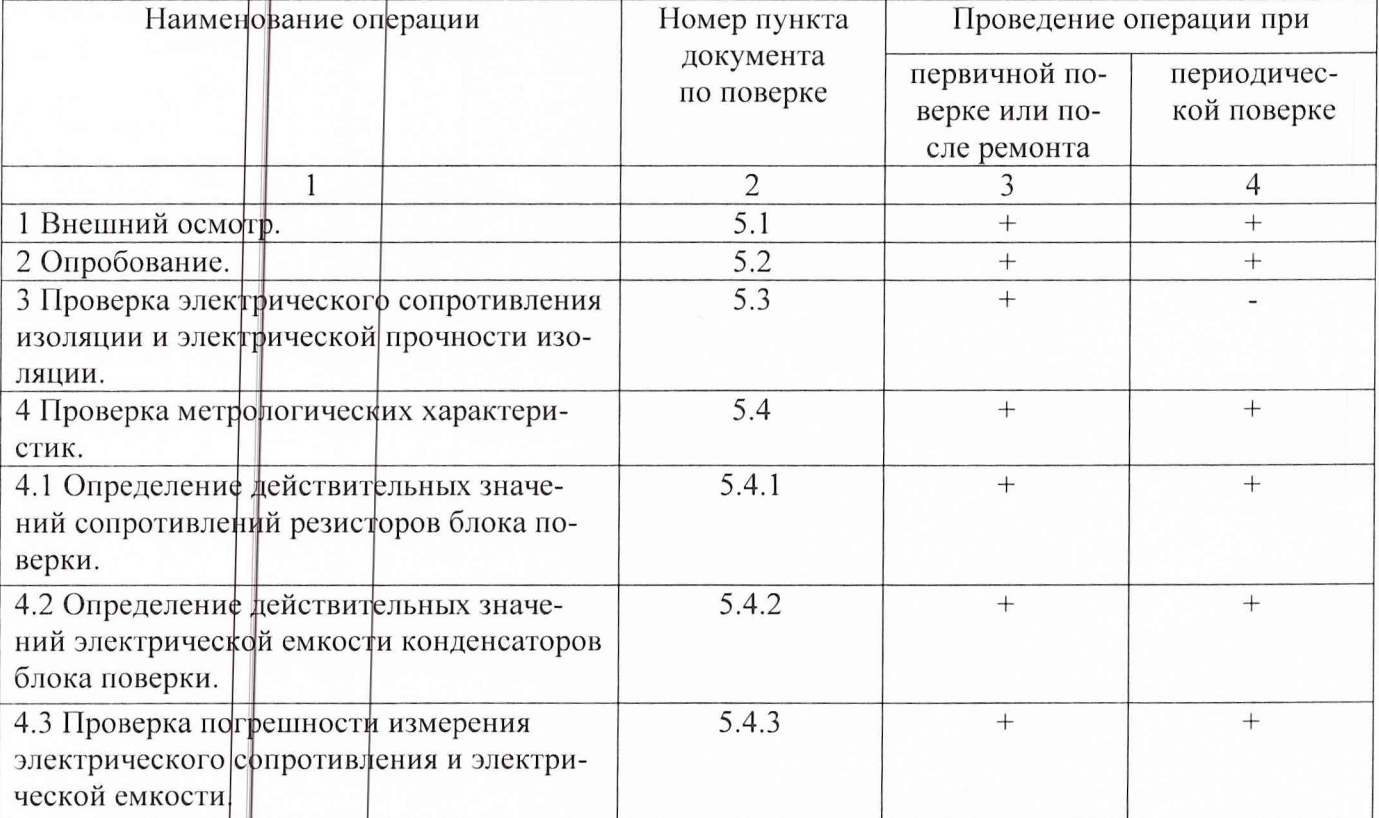

## 2 СРЕДСТВА ПОВЕРКИ

При проведении поверки должны применяться средства поверки, указанные в таблице 2.  $Ta5 \mu m^2$ 

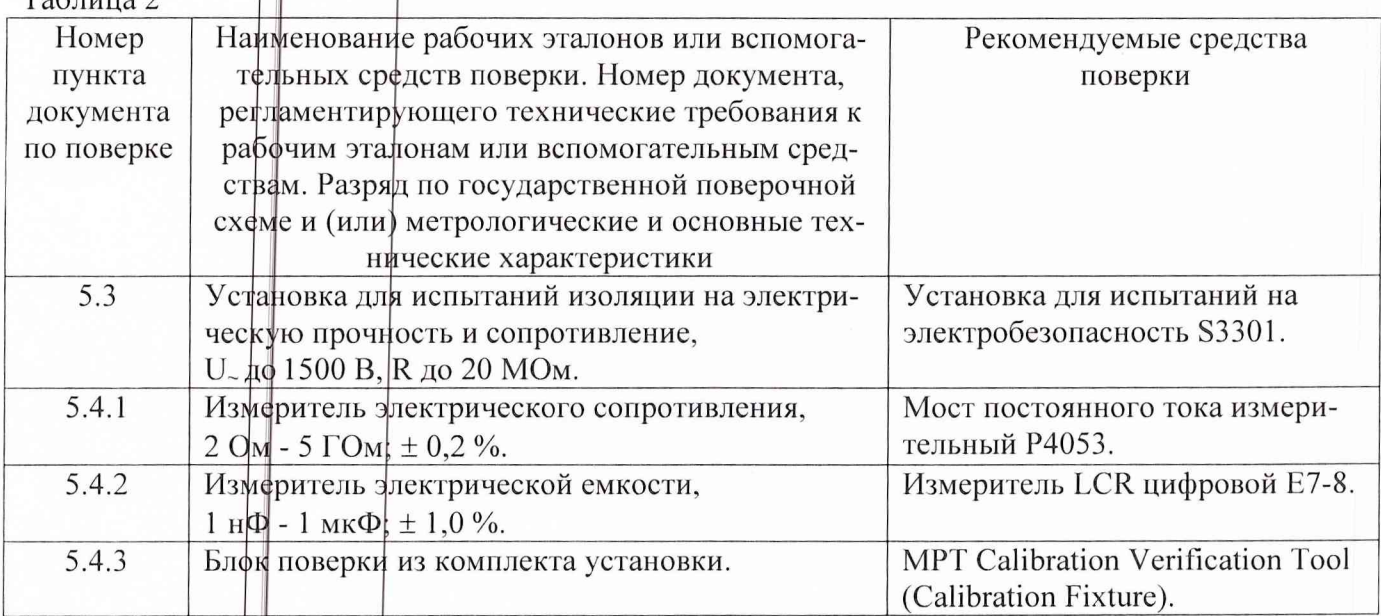

Примечания:

1 Вместо указанных в таблице средств поверки разрешается применять другие аналогичные меры и измерительные приборы, обеспечивающие измерения соответствующих параметров с требуемой точностью.

2 Применяемые средства поверки должны быть исправны, поверены и иметь действующие свидетельства (фтметки в формулярах или паспортах) о поверке.

## З ТРЕБОВАНИЯ БЕЗОПАСНОСТИ

При проведении поверки должны быть соблюдены требования безопасности, предусмотренные «Правилами технической эксплуатации электроустановок потребителей», «Правилами техники безопасности при эксплуатации электроустановок потребителей», а также изложенные в руководстве по эксплуатации установок, в технической документации на применяемые при поверке рабочие эталоны и вспомогательное оборудование.

## 4 УСЛОВИЯ ПОВЕРКИ И ПОДГОТОВКА К НЕЙ

4.1 При проведении поверки должны быть соблюдены следующие условия:

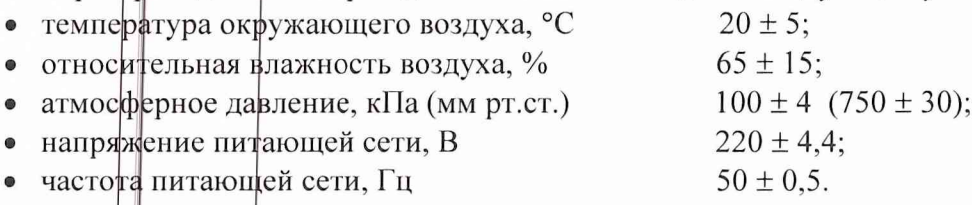

4.2 Перед проведением поверки необходимо выполнить следующие подготовительные работы:

• выдержать установку в условиях, указанных в п. 4.1, в течение не менее 8 ч;

• выподнить операции, оговоренные в руководстве по эксплуатации на установку, по ее подготовке к измерениям;

• выполнить операции, оговоренные в технической документации на применяемые средства поверки, по их подготовке к измерениям;

• осуществить предварительный прогрев приборов для установления их рабочего режима.

#### 5 ПРОВЕДЕНИЕ ПОВЕРКИ

#### 5.1 Внешний осмотр

При внешнем осмотре должно быть установлено соответствие установки требованиям эксплуатационной документации. При внешнем осмотре проверить:

- комплектность установки;
- отсутствие механических повреждений;
- функционирование органов управления и коммутации;
- чистоту гнезд, разъемов и клемм;
- состояние соединительных проводов и кабелей;
- состояние лакокрасочных покрытий и четкость маркировки;
- наличие предохранителей и их соответствие номиналу;
- отсутствие внутри установки незакрепленных предметов.

Результаты поверки считаются положительными, если установка удовлетворяет вышеперечисленным требрваниям, комплектность установки полная. В противном случае установка дальнейшей поверке не подвер ается, бракуется и направляется в ремонт.

#### 5.2 Опробование

Провести опробование работы установки для оценки ее исправности в следующей последовательности.

Включить установку в сеть.

Установить переключатель «Power» в положение «On».

Убедиться в правильности прохождения встроенной тестовой программы на отсутствие индицируемых ршибок. Тестовая программа выполняется автоматически после включения установки.

Результаты поверки считаются положительными, если отсутствуют ошибки тестирования. В противном случае установка дальнейшей поверке не подвергается, бракуется и направляется в ремонт.

### 5.3 Проверка электрического сопротивления изоляции и электрической прочности изоляции

5.3.1 Электрическое сопротивление изоляции установки проверить между закороченными разъемами питания и «корпусом» (при включенной кнопке «Power») в условиях, указанных в п. 4.1. Установка при этом должна быть отключена от сети.

Проверку необходимо проводить в следующей последовательности.

Соединить клеммы испытательной установки с соответствующими разъемами проверяемой установки.

Включить питание испытательной установки.

Измерить электрическое сопротивление изоляции.

Результаты поверки считаются положительными, если сопротивление изоляции не менее 20 МОм. В противном случае установка дальнейшей поверке не подвергается, бракуется и направляется в ремонт.

5.3.2 Электрическая прочность изоляции установки проверяется между закороченными разъемами питания и «кфрпусом» (при включенной кнопке «Power») на переменном токе в условиях, указанных в п. 4.1. Установка при этом должна быть отключена от сети.

Проверку необходимо проводить в следующей последовательности.

Подключить к высоковольтному выходу испытательной установки сетевые разъемы проверяемой установки.

Подключить к общему выходу испытательной установки «корпус» проверяемой установ-

КИ.

Включить питание испытательной установки.

Выдержать проверяемую установку под воздействием испытательного напряжения 1,5 кВ в течение 1 минуты.

Установка должна выдерживать испытательное напряжение.

Результаты поверки считаются положительными, если отсутствуют пробой, на что указывает внезапное возрастание тока. В противном случае установка дальнейшей поверке не подвергается, бракуется и направляется в ремонт.

## 5.4 Определение метрологических характеристик установки

# 5.4.1 Определение действительных значений сопротивлений резисторов блока поверки

Действительные значения сопротивлений резисторов определяются методом прямых измерений.

Измерения необходимо проводить в следующей последовательности.

Отвернуть 4 винта, удерживающих крышку, под которой расположены электронные компоненты. Снять защитную крышку блока поверки.

Внешний вид блока поверки приведен на рисунке 1, схема подключений приведена на рисунке 2.

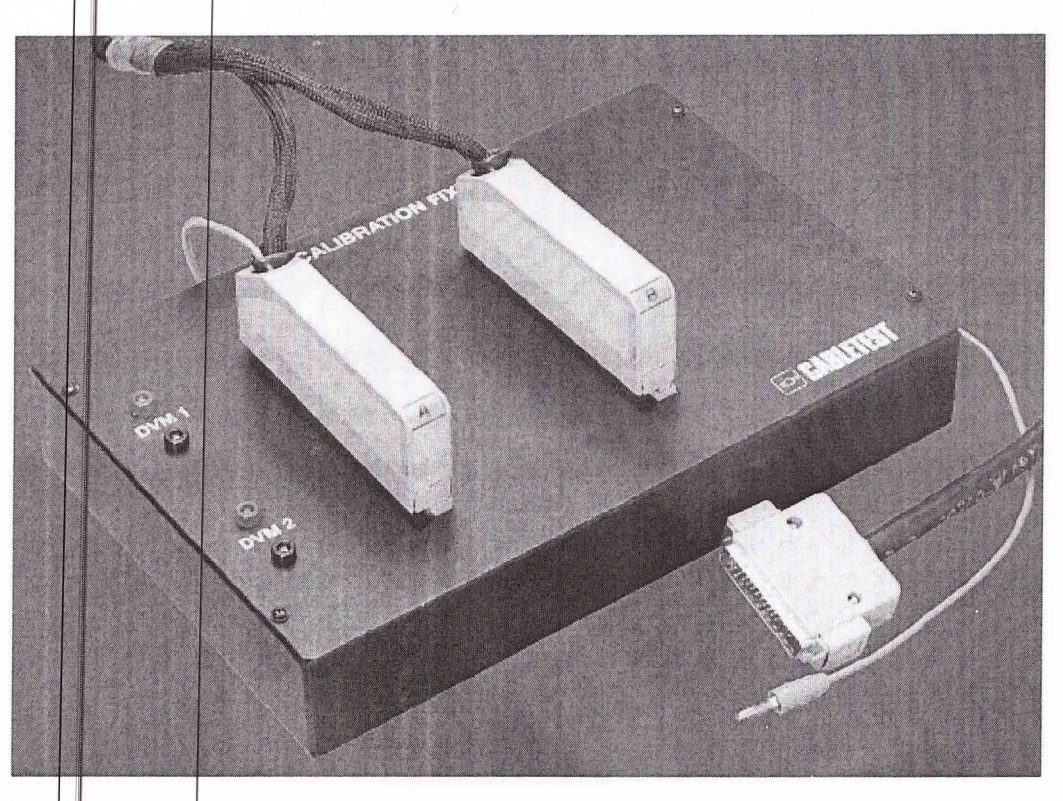

Рис. 1. Внешний вид блока поверки

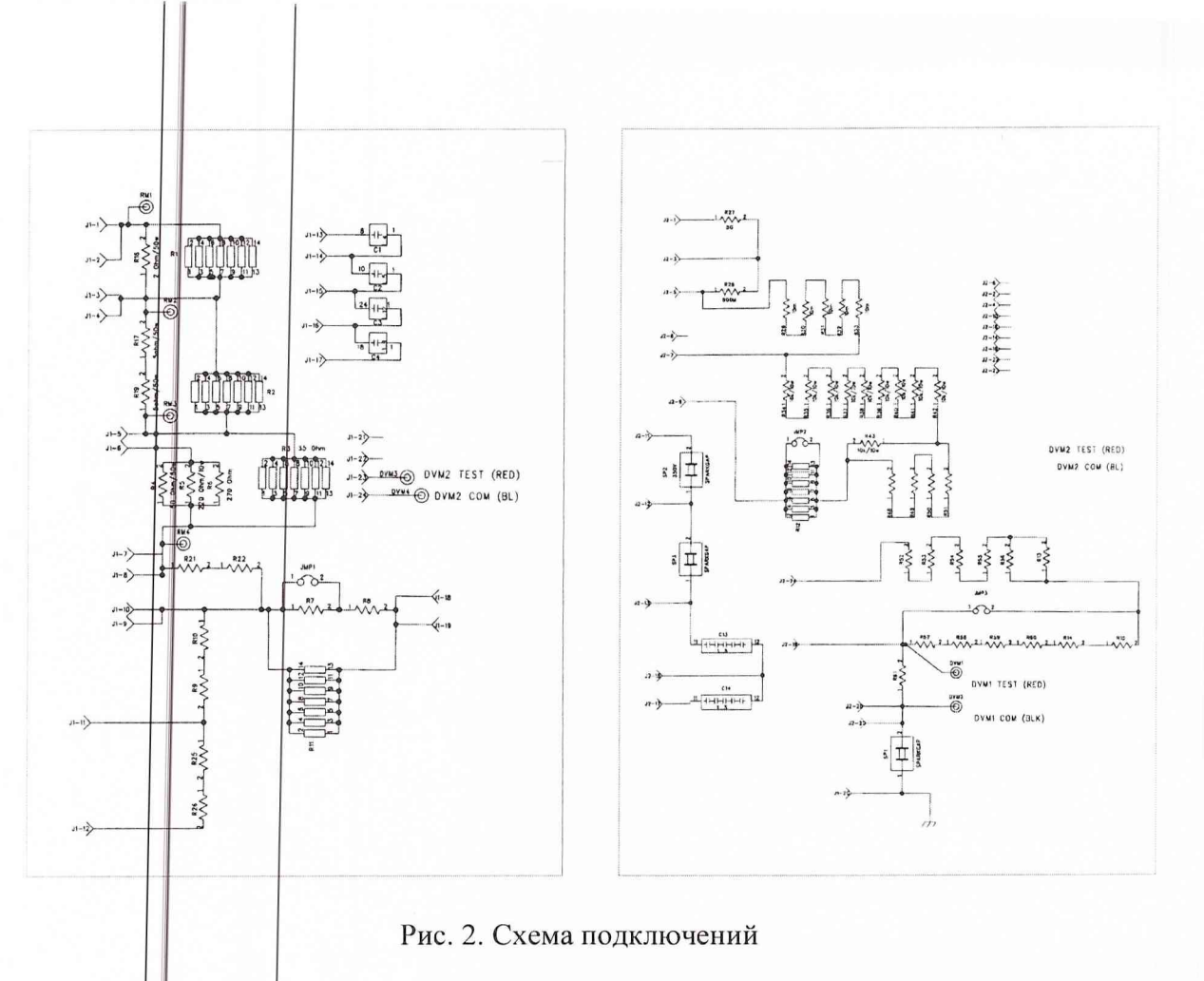

6

Провести измерения электрического сопротивления резисторов на их выводах (с R1 по R13) по 4-проводному методу измерений для сопротивлений до 100 кОм.

Номинальные значения электрического сопротивления резисторов следующие:

 $R1 = 2$  OM,  $R2 = 10$  Om,  $R3 = 35$  Om,  $R4 = 400$  Om,  $R5 = 4$  KOm,  $R6 = 40$  KOm,  $R8 = 400$  KOm, R13 = 2 kQ<sub>M</sub>, R12 = 1998 kO<sub>M</sub>, R7 = 100 kO<sub>M</sub>, R9 = 50 MO<sub>M</sub>, R10 = 500 MO<sub>M</sub>, R11 = 5  $\Gamma$ O<sub>M</sub>.

Провести запись измеренных значений резисторов в файл Calver.ini, согласно руководству по эксплуатации установки.

# 5.4.2 Определение действительных значений электрической емкости конденсаторов блока поверки

Действительные значения электрической емкости конденсаторов определяются методом прямых измерений.

Измерения необходимо проводить в следующей последовательности.

Подготовить измеритель LCR цифровой E7-8 к работе в режиме измерений значений электрической емкости.

Провести измерения емкости конденсаторов C1, C2, C3, C4, C5, C6 на их выводах в соответствии с рис. 2

Номинальные значения конденсаторов C1, C2, C3, C4 следующие:

C1 = 1 H $\Phi$ <sub>i</sub> C2 = 10 H $\Phi$ ; C3 = 100 H $\Phi$ ; C4 = 1 MK $\Phi$ ; C5 = 44 H $\Phi$ ; C6 = 44 H $\Phi$ .

Провести запись измеренных значений конденсаторов в файл Calver.ini, согласно руководству по эксплуатации установки.

5.4.3 Проверка погрешности измерения электрического сопротивления и электрической емкости

5.4.3.1 Погрешности измерения электрического сопротивления и электрической емкости определяются с помощью метода прямых измерений.

Установкой измеряются значения резисторов и конденсаторов блока поверки, затем полученные значения сравниваются с действительными значениями указанных элементов, записанными в файле Calver.ini (поле NOMINAL), определенных на предыдущих этапах поверки.

Рассчитанное установкой значение погрешности сравнивается с допуском, записанном в этом же файле (поле MSR TOL).

На основании сравнения делается вывод о годности (негодности) установки к использованию.

5.4.3.2 Файл Calver.ini расположен в текущей директории программы MPTII.exe (например С: МРТ). Файл фодержит данные о действительных значениях электронных компонентов, установленных в блоке поверки.

В файле заданы пределы допускаемой относительной погрешности установки в процентах (%), используемые для определения результатов поверки установки.

Пример:  $[2OHM]$ ENABLED=0  $NOMINAL = 1.999$ MSR TOL $=1.0$ 

5.4.3.3 Определение емкости кабеля CalVer.

Определение емкости (Capacitance Taring) проверочного кабеля выполняется с помощью программы Discovery CalVer.

На панели инструментов Discovery выбрать пункт System  $\rightarrow$  Calibration.

Откроется мастер-программа Calibration-Verification Wizard.

Выбрать Next для продолжения.

Выбрать файл Calver.ini для использования при текущей поверке.

Выбрать файл Calver.cal для использования при текущей поверке.

Подключить блок поверки к установке с использованием проверочного кабеля.

Выбрать Cap offset в меню Calibration Verification Settings.

Программа Discovery обнаруживает блок поверки.

Появляется предложение отключить проверочный кабель от блока поверки (оставить его подключенным только к установке).

Далее измеряется емкость проверочного кабеля, результат сохраняется в файле Calver.ini. Появляется предложение снова подключить проверочный кабель.

5.4.3.4 Проверка характеристик установки.

В меню Settings активировать опцию поверки измерителя MSR (тесты на сопротивление и емкость).

Выбрать Verify для запуска процедуры измерений.

Для завершения поверки следовать инструкциям на экране.

По завершении измерений на экране будут показаны результаты и оценки: PASSED, FAILED или ABORTED.

Все результаты записываются в файл Cal.txt. Этот файл расположен в текущей директории MPTII.exe (например C:\MPT).

Результаты поверки считаются положительными, если для всех измерений получена оценка PASSED. В противном случае установка бракуется и направляется в ремонт.

## 6 ОФОРМЛЕНИЕ РЕЗУЛЬТАТОВ ПОВЕРКИ

Результаты поверки оформляются протоколом.

При положительных результатах поверки на установку выдается свидетельство установленного образца.

При отрицательных результатах поверки установка бракуется и направляется в ремонт. На забракованную установку выдается извещение о непригодности с указанием причин забракования.

НАЧАЛЬНИК ОТДЕЛА ГЦИ СИ «ВОЕНТЕСТ» 32 ГНИИИ МО РФ

А. Щипунов

НАЧАЛЬНИК ЛАБОРАТОРИИ ГЦИ СИ «ВОЕНТЕСТ» 32 ГНИИИ МО РФ-

А. Заболотнов